In order for reports to show data from other provider domains, Cross-Provider Reports Fields have to be granted. These fields are granted through the Central Administration domain.

- 1. Log into the Central Administration.
- 2. Click Administrative Options
- 3. Click Provider User Manager.

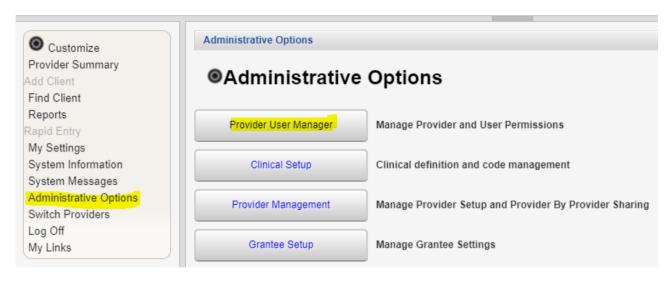

- 4. Click Manage Providers.
- 5. Select a Provider.
- 6. Click Manage.
- 7. Click Change Cross-Provider Report Fields.

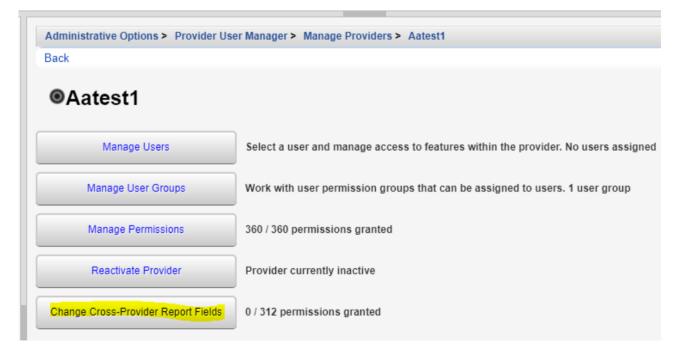

- 8. Check a Permission.
- 9. Click Grant Selected Permissions.

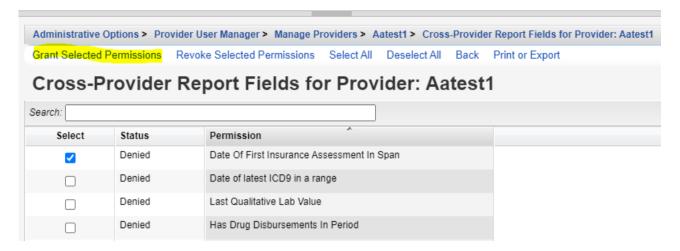

To grant permissions by page click Select All and then Grant Selected Permissions.